Stand: 28.04.2020

Portalbereich: Aus der Praxis Autor/innen: T. Rachbauer, M. Rachbauer

e-teaching.org

# Die "A-Learning-Werkstatt": **Ein Schulungsprogramm für den Einsatz digitaler Medien im Sachunterricht**

# **Inhaltsverzeichnis**

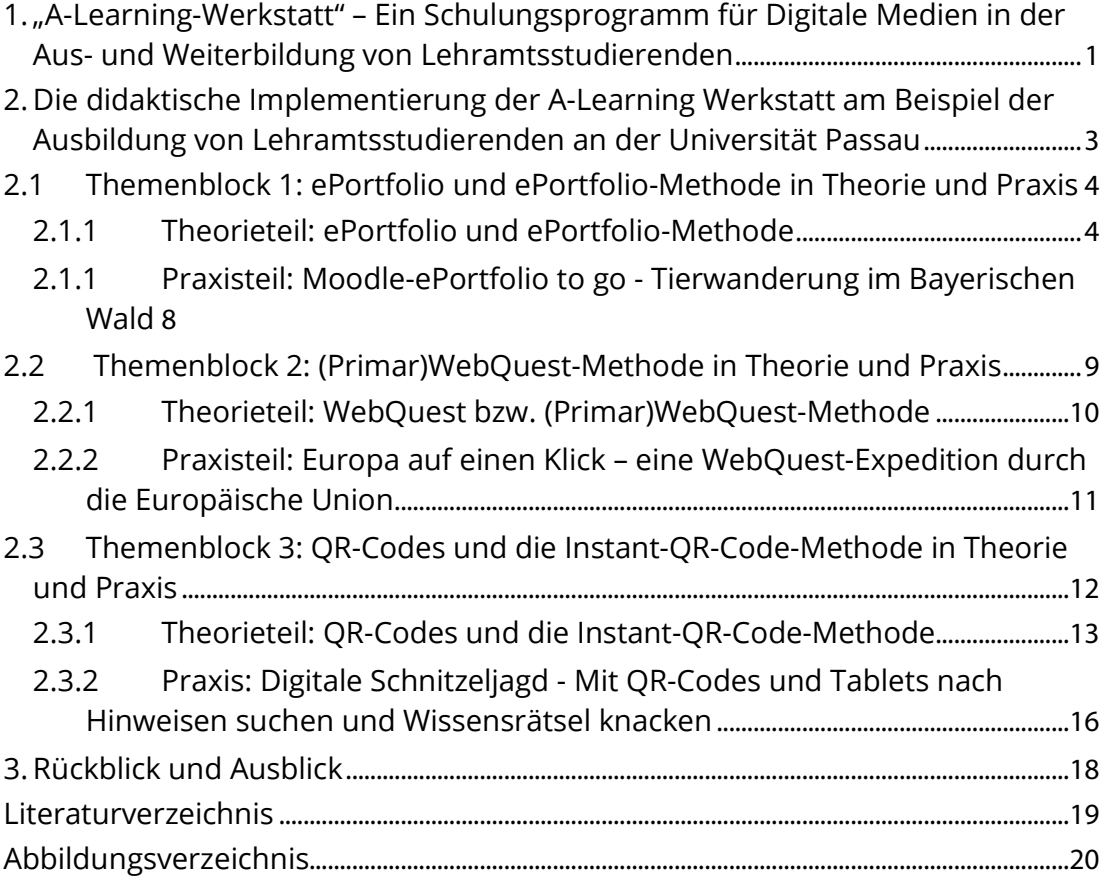

# **1. "A-Learning-Werkstatt" – Ein Schulungsprogramm für Digitale Medien in der Aus- und Weiterbildung von Lehramtsstudierenden**

Kinder und Jugendliche leben in einer Welt, die in vielen Bereichen bereits maßgeblich von Medien bestimmt wird. Deshalb ist zeitgemäßer Unterricht in der Schule ohne Medienbildung, welche sowohl das Lernen über Medien als auch das selbstgesteuerte und selbst verantwortete Lernen mit Medien beinhaltet, kaum noch vorstellbar. Schulische Medienbildung zielt dabei besonders auf das Vermitteln und Fördern von Medienkompetenz ab. Hierbei handelt es sich um jene Kenntnisse, Fähigkeiten und Fertigkeiten, die Schülerinnen und Schülern ein sachgerechtes, selbstbestimmtes, kreatives und sozial verantwortliches Handeln in einer von Medien geprägten Welt ermöglichen sollen. In der heutigen Gesellschaft gehört Medienkompetenz neben Lesen, Rechnen und Schreiben bereits zu den grundlegenden Kulturtechniken, oft wird auch von der vierten Kulturtechnik gesprochen (Boehme, 2001, S. 5–6; Hauf-Tulodziecki, Wilholt-Keßling, & Endeward, 2010, S. 8; Kultusministerkonferenz, 2012, S. 3–9; Rachbauer, 2013, S. 9;).

Im Zusammenhang mit schulischer Medienbildung gewinnt das ePortfolio als digitales Lehr-/Lernwerkzeug und Methode für selbstgesteuertes Lernen seit Ende der neunziger Jahre auch im europäischen Bildungsraum immer mehr an Bedeutung. Denn bei der digitalen Portfolioarbeit kommen neben eigens zu diesem Zweck entwickelten, freien oder kommerziellen ePortfolio-Plattformen auch Web 2.0 Technologien wie Weblogs zum Einsatz. Zudem lassen sich auf einfache Art und Weise auch andere digitale Lehr- /Lernformen wie die (Primar)WebQuest-Methode oder die Instant-QR-Code-Methode in die ePortfolio-Arbeit integrieren. Dadurch wird die praktische Arbeit und kritische Auseinandersetzung mit Medien, insbesondere den digitalen Medien, gefördert und unterstützt und so die Schlüsselqualifikation Medienkompetenz vermittelt (Kugler, 2011, S. 4; Rachbauer, 2013, S. 10; Scheibel, 2010).

In der Grundschule kann der systematische ePortfolioeinsatz Lehrerinnen und Lehrer in den verschiedenen Unterrichtsfächern auf ideale Art und Weise unterstützen. Denn die ePortfolioarbeit ermöglicht den Lehrerinnen und Lehrern, die Schülerinnen und Schüler in die Lernplanung, Lernreflexion und in die Bewertung ihrer eigenen Lernprozesse mit einzubeziehen. Dies hat wiederum positive Auswirkungen auf Motivation, Selbstwertgefühl und Selbstbewusstsein der Schülerinnen und Schüler (Rachbauer, 2013, S. 10; Schönknecht & Hartinger, 2010, S. 3–8;).

Die webbasierte Lernumgebung "A-Learning Werkstatt" wurde als eine Art digitale Lehr-/Lernwerkstatt von der Projektleiterin Tamara Rachbauer und dem Grafik-/Webdesigner Manfred Rachbauer für die universitäre Aus- und Weiterbildung von Lehramtsstudierenden der Grundschulpädagogik und -didaktik entwickelt.

Die Implementierung dieser webbasierten Lernumgebung als studienbegleitendes Angebot in der universitären Hochschullehre soll Lehramtsstudierende auf den Unterricht mit digitalen Medien vorbereiten. Dazu lernen die Studierenden zunächst verschiedene digitale Lehr-/Lernmethoden in der Theorie kennen. Anschließend schlüpfen sie selbst in die Rolle ihrer zukünftigen Schülerinnen und Schüler und probieren die vorgestellten digitalen Lehr-/Lernmethoden aus deren Sicht live vor Ort aus. Durch diese Theorie-Praxis-Verzahnung sind die angehenden Lehrerinnen und Lehrer für den sinnvollen und effektiven Einsatz digitaler Medien im Schulunterricht bestens gerüstet.

Auf der A-Learning Werkstatt werden Unterrichtssequenzen frei zur Verfügung gestellt, die im Grundschulbereich eingesetzt werden können. Viele von ihnen basieren auf den wissenschaftlichen Ausarbeitungen von Lehramtsstudierenden der Universität Passau, Lehrstuhl für Grundschulpädagogik und -didaktik.

Die Lehramtsstudierenden nahmen sich hierfür die an der Regenbogenschule VS Laab/Braunau (Innviertel) und der Joseph-von-Eichendorff Grund- und Mittelschule (Bayern) bereits durchgeführten Unterrichtsprojekte zu verschiedenen MINT-Themengebieten mit fächerübergreifenden Elementen (Englisch, Deutsch, Geschichte, Geographie, Politik, Kunst, Sport, etc.) zum Vorbild. Sie setzten ihre eigenen Ideen in Form von Schritt-für-Schritt-Anleitungen für den praktischen Unterrichtseinsatz um.

Diese Unterrichtssequenzen wurden und werden von der Projektleiterin gesammelt, didaktisch überarbeitet und der A-Learning Werkstatt hinzugefügt.

Die Unterrichtsprojekte

- Digitale Schnitzeljagd Mit der Instant-QR-Code-Methode in 30 Minuten zur vollständigen Unterrichtssequenz,
- Mit Smartphone & Tablet durch die Geschichte,
- Europa auf einen Klick eine WebQuest-Expedition durch die Europäische Union,
- Die Moodle-Sterne- und Planetenschule und
- Moodle-ePortfolio to go Tierwanderung im Bayerischen Wald

wurden von der Projektleiterin als praktische Anschauungsbeispiele umgesetzt. Diese dienten den Lehramtsstudierenden der Universität Passau als Hilfestellung zur Umsetzung aller anderen auf der A-Learning Werkstatt implementierten Unterrichtsprojekte.

Alle Unterrichtsszenarien sind nach der ePortfolio-Methode aufgebaut, aber auch mit anderen digitalen Lehr-/Lernformen wie der (Primar)WebQuest-Methode oder der Instant-QR-Code-Methode sowie den dazugehörigen QR-Code-Workshops verknüpft.

Als ePortfolio-Software kommen das webbasierte Lernmanagementsystem Moodle und der exabis ePortfolio Block für Moodle, das Weblog-System FlatPress und der Webseiten-Generator Primolo zum Einsatz, die sich aufgrund der einfachen Bedienbarkeit und kostenlosen Nutzungsmöglichkeit bereits in zahlreichen schulischen Medienprojekten bewährt haben.

Auch wurde in den einzelnen Unterrichtsszenarien gezielt der Gender- und Diversity-Aspekt sowie die Überprüfung der kompetenzorientierten Zielerreichung berücksichtigt.

# **2. Die didaktische Implementierung der A-Learning Werkstatt am Beispiel der Ausbildung von Lehramtsstudierenden an der Universität Passau**

An der Universität Passau wurde die A-Learning Werkstatt über mehrere Semester am Lehrstuhl für Grundschulpädagogik und -didaktik im Basismodul "SU 1.2 Gestaltung sachbezogener Lernprozesse (SU) – Medienbildung im Sachunterricht anhand konkreter Beispiele aus der Unterrichtspraxis erleben" bei der Ausbildung zukünftiger Grundschullehrerinnen und Grundschullehrer eingesetzt.

Die A-Learning Werkstatt behandelt also bewusst die Möglichkeiten im Unterrichtsfach Sachunterricht. Denn gerade dieses Unterrichtsfach verlangt den Lehrerinnen und Lehrern gleich mehrere Aufgaben ab. Einerseits sollen sie den Grundschülerinnen und Grundschülern sehr weit gestreute und unterschiedliche Inhalte, die von technischen über politische, soziale und kulturelle bis hin zu naturwissenschaftlichen Themengebieten reichen, näher bringen. Zusätzlich müssen die Lehrerinnen und Lehrer aber auch Selbst-, Sozial-, Fach- und Methodenkompetenz vermitteln und fördern, sowohl Lernergebnisse als auch Lernprozesse berücksichtigen, bei der Leistungsermittlung und

Leistungsbeurteilung auf die Heterogenität ihrer Schülerinnen und Schüler eingehen und eine gezielte Lernbegleitung und Förderung gewährleisten.

Da sich das Basismodul SU 1.2 primär mit dem Einsatz der ePortfolio-Methode in der Grundschule beschäftigt, ist das Basismodul selbst ebenfalls auf der ePortfolio-Methode aufgebaut. Das bedeutet, dass die Studierenden im Basismodul als Leistungsnachweis ein seminarbegleitendes ePortfolio führen und eine wissenschaftlich fundierte Ausarbeitung zu einem Themengebiet im Sachunterricht basierend auf den kennengelernten digitalen Lehr-/Lernmethoden verfassen. Dazu laden diese ihre regelmäßigen Reflexionen zu den Seminarinhalten, Gruppenarbeiten, Präsentationen sowie die wissenschaftliche Ausarbeitung in elektronischer Form in das ePortfolio hoch. Dies hat für die Studierenden den Vorteil, dass sie schon während des Semesters kontinuierliches und adäquates Feedback und wertvolle Tipps von den Dozierenden erhalten und so nicht erst am Ende des Seminars erfahren, was sie hätten anders machen können. Mit dem ePortfolio und dem kontinuierlichen und adäquaten Feedback haben die Studierenden im Gegenteil die Möglichkeit, ihre Fähigkeiten und ihr Wissen noch während des Seminars weiterzuentwickeln und bei der wissenschaftlichen Ausarbeitung so auch eine bessere Bewertung zu erzielen.

In den nachfolgenden Kapiteln sind die drei konkreten Themenblöcke, die im Rahmen des durch die A-Learning Werkstatt unterstützten Basismoduls SU 1.2 behandelt wurden, im Detail dargestellt.

- Themenblock 1. ePortfolio und ePortfolio-Methode in Theorie und Praxis
- Themenblock 2. WebQuest bzw. WebQuest-Methode in Theorie und Praxis
- Themenblock 3. QR-Codes und die Instant-QR-Code-Methode in Theorie und Praxis

## **2.1 Themenblock 1: ePortfolio und ePortfolio-Methode in Theorie und Praxis**

Im ersten Themenblock wurden im theoretischen Teil folgende Fragestellungen mit den Studierenden behandelt: Was ist der Unterschied zwischen Portfolio, ePortfolio und der ePortfolio-Methode? Welche ePortfolio-Tools gibt es, die für den Einsatz in Grundschulen geeignet sind?

Im praktischen Teil lernten die Studierenden das ePortfolio und die ePortfolio-Methode anhand eines ausgewählten praktischen Unterrichtsbeispiels kennen. Verpflichtende Aufgabe der Studierenden im Rahmen des Basismoduls SU 1.2 war es, alle bei der Durchführung des Praxisbeispiels gesammelten Erfahrungen in ihrem semesterbegleitenden ePortfolio in Form eines Erfahrungsberichtes festzuhalten.

## **2.1.1 Theorieteil: ePortfolio und ePortfolio-Methode**

## **Der Portfolio- und ePortfolio-Begriff**

Bei einem Portfolio handelt es sich um gezielte Sammlungen von Arbeiten, die unter Beteiligung der Schülerinnen und Schüler zustande kommen und die Geschichte ihres Engagements, ihrer Lernfortschritte, ihrer Leistungen, ihrer Erkenntnisse und ihrer individuellen Lernentwicklungen in einem bestimmten oder auch in mehreren Lernbereichen erzählen (Hilzensauer & Hornung-Prähauser, 2006). Befindet sich vor dem Portfoliobegriff der Buchstabe e, spricht man von einem elektronischen Portfolio, kurz ePortfolio. In diesem Fall handelt es sich um die digitale Version einer Sammelmappe. In dieser können die Schülerinnen und Schüler ihre digitalen Arbeitsergebnisse wie HTML-, PDF-, Audio-, Video- oder Grafikdateien sammeln und organisieren. Zusätzlich bieten ePortfolios den Schülerinnen und Schülern die Möglichkeit, ihre digitalen Arbeitsergebnisse mit persönlichen Reflexionen zu versehen und selbst zu entscheiden, welche Inhalte sie veröffentlichen wollen. Den Lehrerinnen und Lehrern dagegen stellen sie Funktionen zur Verfügung, mit denen diese Anmerkungen und Feedback zu den gesammelten Arbeiten ihrer Schülerinnen und Schüler hinzufügen können (Rachbauer, 2019, S. 57–60).

#### **Die ePortfolio-Methode**

Diese Methode beschreibt den idealtypischen Ablauf der ePortfolioarbeit in Form eines fünfphasigen Kreisprozesses, der in Abbildung 1 veranschaulicht ist.

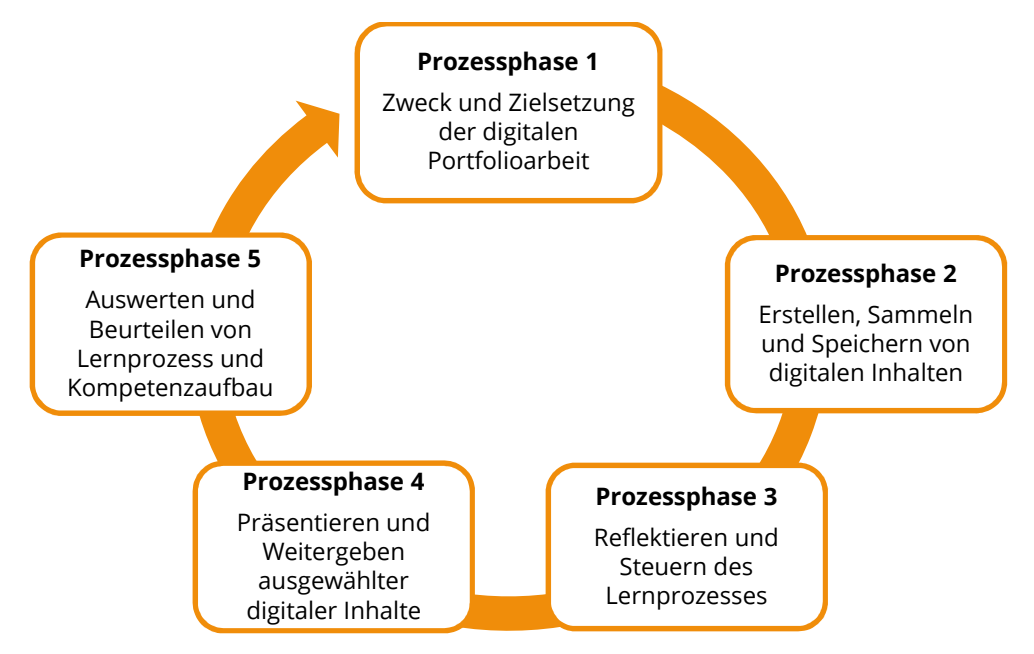

Abbildung 1. Die ePortfolio-Methode mit ihren fünf Prozessphasen (Rachbauer, 2019, S. 60).

Die erste Prozessphase muss dabei immer zu Beginn durchlaufen werden, während die Phasen zwei bis fünf mehrmals hintereinander oder auch gleichzeitig durchlaufen werden können. Nachfolgend ist die ePortfolio-Methode mit ihren fünf Prozessphasen im Detail dargestellt (Hornung-Prähauser et al., 2007, S. 29; Rachbauer, 2019, S. 60–63).

• **Prozessphase 1: Kontextdefinition, Zweck und Zielsetzung der digitalen Portfolioarbeit.** Im Rahmen des Themeneinstiegs klären die Lehrerinnen und Lehrer zusammen mit ihren Schülerinnen und Schülern, zu welchem Zweck das ePortfolio geführt wird, welche Lernziele und Lernergebnisse es mit dem ePortfolio zu erreichen gilt, wie lange die ePortfolioarbeit dauert, welche Bewertungskriterien zu erfüllen sind, welche Medien zum Erstellen und Gestalten des ePortfolios zur Verfügung stehen und wer Einsicht auf das ePortfolio nehmen darf bzw. welchem Publikum das ePortfolio letztendlich präsentiert wird. Da diese

Vereinbarungen einerseits die Basis für die spätere Selbst- und Fremdbeurteilung des Lernfortschritts darstellen und andererseits den Schülerinnen und Schülern als Orientierungshilfe beim Erreichen der gesteckten Ziele dienen, sollten diese zusätzlich schriftlich im ePortfolio festgehalten werden.

- **Prozessphase 2: Erstellen, Sammeln und Speichern von Inhalten.** In der zweiten Prozessphase erstellen, sammeln und speichern die Schülerinnen und Schüler verschiedenste Inhalte wie Rechercheergebnisse, Beschreibungen und Fotos ihrer Projekte, Aufsätze, Einträge in ihrem Lerntagebuch, Lernzielvereinbarungen, Reflexionen oder Bewertungen von Leistungen. Außerdem fügen die Schülerinnen und Schüler jedem aufgenommenen Inhalt eine kurze Notiz mit Begründung der Aufnahme hinzu. Zusammen mit dem mitwachsenden Inhaltsverzeichnis, in welchem nicht nur jeder neu aufgenommene Inhalt vermerkt, sondern auch festgehalten wird, wann und warum ein Inhalt entfernt wurde, lassen sich die einzelnen Lernfortschritte und der Kompetenzaufbau der Schülerinnen und Schüler sichtbar und nachvollziehbar gestalten. Einen zusätzlichen Vorteil, den gerade der Einsatz von ePortfolio-Tools bietet, ist die Möglichkeit, die aufgenommenen Inhalte untereinander zu verknüpfen oder auch mit den in der ersten Prozessphase festgelegten Lernzielvereinbarungen in Beziehung zu setzen
- **Prozessphase 3: Reflektieren und Steuern des Lernprozesses.** In der dritten Prozessphase setzen sich die Schülerinnen und Schüler aktiv und selbstreflexiv mit den Lehr-/Lerninhalten auseinander, indem sie über ihr Vorgehen und ihre Lernstrategien nachdenken, ihre individuellen Lernleistungen kritisch hinterfragen und analysieren, welche der gesteckten Lernziele sie erreicht haben bzw. wo noch Lücken vorhanden sind. Auch in dieser Phase bietet der Einsatz von ePortfolio-Tools wieder einige Vorteile. So können die Schülerinnen und Schüler nicht nur selbst persönliche Anmerkungen zu ihren Inhalten hinzufügen, sondern über das Festlegen von Zugriffsrechten diese Inhalte auch für ihre Lehrerinnen und Lehrer oder für ihre Klassenkolleginnen und Klassenkollegen zugänglich machen. Dadurch können sie diesen ebenfalls erlauben, Feedback und Verbesserungsvorschläge in Form von Kommentaren hinzuzufügen. Gerade die Kommunikationsund Austauschmöglichkeiten mit den Lehrerinnen und Lehrern und den Klassenkolleginnen und Klassenkollegen steuern und fördern den Prozess des Wissenserwerbs und der Kompetenzentwicklung.
- **Prozessphase 4: Präsentieren und Weitergeben ausgewählter Inhalte.** In der vierten Prozessphase legen die Schülerinnen und Schüler fest, welche der erarbeiteten Inhalte sie welchem Publikum zugänglich machen bzw. präsentieren wollen. Dabei gilt es, je nach Anlass, unterschiedliche Schwerpunkte beim Zusammenstellen der Präsentation zu berücksichtigen. Unterstützt werden die Schülerinnen und Schüler auch in dieser Phase wieder durch den Einsatz von ePortfolio-Tools, welche ihnen erlauben, Inhalte je nach festgelegtem Anlass auszuwählen, zu einer Präsentation zusammenzustellen und einem ausgewählten Publikum, bei Bedarf mit Kommentarfunktion, elektronisch zur Verfügung zu stellen. So wird wiederum die Interaktion und Kommunikation zwischen den Beteiligten gefördert.

• **Prozessphase 5: Auswerten und Beurteilen von Lernprozess und Kompetenzaufbau.** In der fünften Prozessphase geht es um die abschließende Bewertung des ePortfolios. Aufgrund der umfangreichen Dokumentationen der einzelnen Phasen und der unterschiedlichen Elemente erweist sich dies als sehr schwieriges Unterfangen. Um dennoch eine beurteilbare Gesamtsicht auf Lernprozess und Kompetenzaufbau zu erhalten, spielt die Erfüllung der in Prozessphase 1 vereinbarten Bewertungskriterien eine entscheidende Rolle. Aufgabe der Schülerinnen und Schüler ist es dabei, in der Prozessphase 4 diejenigen Inhalte auszuwählen, die ihre Lernprozesse und ihren Kompetenzaufbau am besten dokumentieren. Diese werden von ihnen zu einer Präsentation zusammengestellt und den Lehrerinnen und Lehrern zugänglich gemacht.

#### **ePortfolio-Tools für die Grundschule**

#### *Der exabis ePortfolio Block für das Lernmanagementsystem Moodle*

Mit Hilfe des exabis ePortfolio Blocks ist ePortfolio-Arbeit direkt aus Moodle heraus möglich. Ausgewählte Arbeiten wie zum Beispiel Referate, wissenschaftliche Ausarbeitungen, Recherchen, Hausaufgaben, Reflexionen, Feedbacks, Zeichnungen, Fotos, Zeugnisse oder Auszeichnungen, sogenannte Artefakte, können zu unterschiedlichen Ansichten, sogenannten Views, zusammengestellt werden. Diese zusammengestellten Ansichten können die Schülerinnen und Schüler einer von ihnen festgelegten Zielgruppe präsentieren, indem sie den Zugriff darauf erlauben.

Der exabis ePortfolio Block bietet alle Funktionen, die für ein ePortfolio-Werkzeug wichtig sind wie z.B.

- eine individuell gestaltbare Startseite: hier erstellen die Lernenden einen Steckbrief mit persönlichen Informationen wie z.B. Warum habe ich diesen Schultyp/diese Lehre/dieses Studium gewählt?
- einem Kategoriensystem zur Verwaltung der hochgeladenen Artefakte z.B. eine Kategorie für Gruppenarbeiten, für Fotos, für Reflexionen, etc.
- die Möglichkeit zur Selbstreflexion und Dokumentation des persönlichen Lernfortschritts mit der Option zur Freigabe ("Teilen") innerhalb der Moodle-Kurse ("interner Zugriff") und auch im Internet ("externer Zugriff") wie z.B. bei Bewerbungs-Portfolios
- eine Kommentar-Funktionalität zu einzelnen publizierten Einträgen ("Artefakte") mit der Möglichkeit von Lehrenden und Lernenden Feedback zu erhalten
- eine Benachrichtigungsfunktion bei Freigabe einer Ansicht ("veröffentlichen"). Wenn z.B. Lernende eine View zur Bewertung freigeben, werden die Lehrenden darüber informiert ("benachrichtigen")

Moodle und die exabis eLearning-Modul-Serie kann von Grundschulen über weiterführende Schulen (Sekundarstufe I und II, berufliche Schulen) bis hin zur Aus- und Weiterbildung von Lehrerinnen und Lehrern eingesetzt werden. Grundsätzlich kann festgestellt werden, dass die ePortfolio-Arbeit und das eingesetzte ePortfolio-Werkzeug (Moodle und die exabis eLearning-Modul-Serie) von der Grundschule bis zur Universität immer gleich bleiben. Nur der Schwierigkeitsgrad der gestellten Aufgaben ist je nach Bildungseinrichtung unterschiedlich zu gestalten.

#### *Der Webseiten-Generator Primolo*

Primolo ist ein besonders einsteigerfreundlicher und einfach zu bedienender Webseiten-Generator, der für Lehrkräfte nach einer kostenlosen Registrierung auch kostenlos mit vollem Funktionsumfang eingesetzt werden kann. Genauere Informationen zur Einrichtung und Nutzung finden sich auf der Homepage unter https://www.primolo.de/

Der Einsatz von Primolo empfiehlt sich sowohl für Projekte, die nach außen transportiert werden, also für das gesamte World Wide Web sichtbar sein sollen, aber auch für Projekte im Klassenverband, die nicht nach außen transportiert werden sollen ("Webseite bauen"). Hier lassen sich außerdem geschützte Bereiche für jede Schülerin bzw. jeden Schüler einrichten ("Mein Primolo"), die eigenständig an einem Thema arbeiten und ihre Ergebnisse nur im Klassenverband präsentieren bzw. gezielt entscheiden können, wer auf die Inhalte zugreifen darf.

Im Webseiten-Generator Primolo können die Schülerinnen und Schüler eigene Internetseiten zu einem bestimmten Thema gestalten oder ein Lerntagebuch führen, in dem sie ihre Erfahrungen und Erlebnisse in diesem festhalten. Die Handhabung des Webseiten-Generators funktioniert dabei ähnlich wie in einem Baukastensystem.

#### **2.1.1 Praxisteil: Moodle-ePortfolio to go - Tierwanderung im Bayerischen Wald**

Im Anschluss an den Theorieteil schlüpften die Studierenden im praktischen Teil selbst in die Rolle ihrer zukünftigen Schülerinnen und Schüler und lernten das ePortfolio und die ePortfolio-Methode anhand des praktischen Unterrichtsbeispiels "Moodle-ePortfolio to go - Tierwanderung im Bayerischen Wald" live vor Ort kennen (vgl. dazu A-Learning Werkstatt - Moodle-ePortfolio to go - Tierwanderung im Bayerischen Wald).

Zu Beginn des Praxisbeispiels fand ein ePortfolio-Workshop statt. Hier erhielten die Studierenden eine gezielte Einführung in die praktische Nutzung des exabis ePortfolio Blocks für Moodle.

## **Einstieg in das Thema**

Um die Studierenden auf das Thema einzustimmen, erhielten diese den Auftrag, die Homepage des Nationalparks Bayerischer Wald aufzurufen. Auf dieser Webseite sollten sich die Studierenden selbstständig über den Nationalpark informieren.

#### **ePortfolio-Methode Phase 1: Kontextdefinition und Zielsetzung**

Nach dem Einstieg in das Unterrichtsthema wurde mit den Studierenden geklärt, zu welchem Zweck sie ihr ePortfolio im Rahmen des Unterrichtsprojekts führen, welche Aufgaben im Rahmen des Unterrichtsprojekts durchzuführen sind, welche Ziele es im Unterrichtsprojekt zu erreichen gilt, welche Bewertungskriterien zu erfüllen sind, welche Medien zum Erstellen und Gestalten ihres ePortfolios zur Verfügung stehen und dass sie ihre Arbeitsergebnisse in der abschließenden Seminarsitzung des SU 1.2 Seminars präsentieren müssen.

Anschließend teilten sich die Studierenden in Kleingruppen auf und jede dieser Gruppen wählte drei im Nationalpark lebende Tiere aus. Dann recherchierten die einzelnen Gruppen im Internet, bevorzugt auf der Webseite des Nationalparks, nach Informationen über ihre ausgesuchten Tiere. Zusätzlich sollten sich die einzelnen Gruppen auch Fragen überlegen, die sie bei der Exkursion in den Nationalpark stellen könnten und diese schriftlich festhalten.

## **ePortfolio-Methode Phase 2: Erstellen, Sammeln und Speichern**

In der zweiten Phase erfolgte die Exkursion ins Tierfreigelände. Durch diesen Ausflug in den Nationalpark Bayerischer Wald erhielten die Studierenden die Möglichkeit, mehr über die dort lebenden Tiere zu erfahren. Sie konnten alle Fragen, die sich bei der Online-Recherche (Einstieg ins Thema) ergeben hatten, stellen und sich live vor Ort ein Bild von der Lebenswelt und den verschiedenen Tierarten machen.

Im Nationalpark angekommen, teilten sich die Studierenden in die einzelnen Gruppen auf und konnten gemeinsam mit einem Waldführer/einer Waldführerin den Rundweg abgehen. Während der Führung hatten die Studierenden die Möglichkeit, jedes Tier genau unter die Lupe zu nehmen. Außerdem sollten die Studierenden auch Bilder und kleine Videoclips mit ihren Smartphones und Tablets aufnehmen, um diese später ins ePortfolio einzubinden.

#### **ePortfolio-Methode Phase 3: Reflektieren und Steuern des Lernprozesses**

Nach der Exkursion setzten sich die Studierenden noch einmal aktiv und selbstreflexiv mit den Lehr-/Lerninhalten auseinander, indem sie über den Ausflug in Form von Erlebnis- und Erfahrungsberichten reflektieren mussten und ihre ePortfolios mit Hilfe der gesammelten Informationen, Fotos und Videoclips gestalteten.

#### **ePortfolio-Methode Phase 4: Freigabe und Präsentation digitaler Inhalte**

Die Studierenden stellten ausgewählte Erlebnis- und Erfahrungsberichte sowie umgesetzte Arbeitsaufträge zu einer Ansicht (View) zusammen und gaben diese Ansichten (Views) zur Bewertung frei.

Abschließend präsentierten die Studierenden ihre ePortfolios in der letzten Seminarsitzung des SU 1.2 Basismoduls den Kommilitoninnen und Kommilitonen und gaben sich untereinander Feedback (Peer-Feedback).

#### **ePortfolio-Methode Phase 5: Lernprozess und Kompetenzaufbau bewerten**

Die Studierenden erhielten über die Kommentarfunktion im exabis ePortfolio Block für Moodle Feedback und Anregungen auf ihre veröffentlichten Ansichten (Views) durch die Dozierenden.

## **2.2 Themenblock 2: (Primar)WebQuest-Methode in Theorie und Praxis**

Im zweiten Themenblock wurden im theoretischen Teil folgende Fragestellungen mit den Studierenden behandelt: Was ist die (Primar)WebQuest-Methode? Wie lässt sich die (Primar)WebQuest-Methode in der Grundschule einsetzen?

Im praktischen Teil lernten die Studierenden die (Primar)WebQuest-Methode wie bereits bei der ePortfolio-Methode anhand eines ausgewählten praktischen Unterrichtsbeispiels auf der A-Learning Werkstatt kennen. Verpflichtende Aufgabe der Studierenden im Rahmen des Basismoduls SU 1.2 war es, wie auch schon im ersten Themenblock zur ePortfolio-Methode, alle bei der Durchführung des Praxisbeispiels gesammelten Erfahrungen in ihrem semesterbegleitenden ePortfolio in Form eines Erfahrungsberichtes festzuhalten.

## **2.2.1 Theorieteil: WebQuest bzw. (Primar)WebQuest-Methode**

Bei der (Primar)WebQuest-Methode, wie in Abbildung 2 dargestellt, geht es um das aktive Erforschen von und um die intensive Auseinandersetzung mit authentischen Texten und Quellen aus dem Internet. Es handelt sich dabei also um ein didaktisches Konzept für internetbasiertes Lernen, in dessen Rahmen sich das Internet als Informationsquelle und Recherchemedium, als Kommunikationsmedium und auch als Medium zur Veröffentlichung und Dokumentation von Arbeitsergebnissen im Unterricht nutzen lässt.

Bei der Nutzung des World Wide Web im Unterricht zeigt sich, dass die Schülerinnen und Schüler häufig orientierungslos nach Informationen im Netz suchen. Genau hier kommt die (Primar)WebQuest-Methode zum Tragen. Denn bei dieser Methode werden die Schülerinnen und Schüler auf ausgewählte Internetseiten weitergeleitet. Aufgabe der Schülerinnen und Schüler ist es nun, die Informationen der vorgegebenen Internetseiten so aufzubereiten, dass diese in einer Abschlusspräsentation anschaulich vor der gesamten Klasse wiedergegeben werden können. Die Arbeitsergebnisse können gerade in Zeiten von Web 2.0 durch den Einsatz von ePortfolios sowohl im geschlossenen internen Klassenverband als auch im Internet veröffentlicht werden, wodurch eine Lernspirale im Sinne von Moser (2008) entsteht.

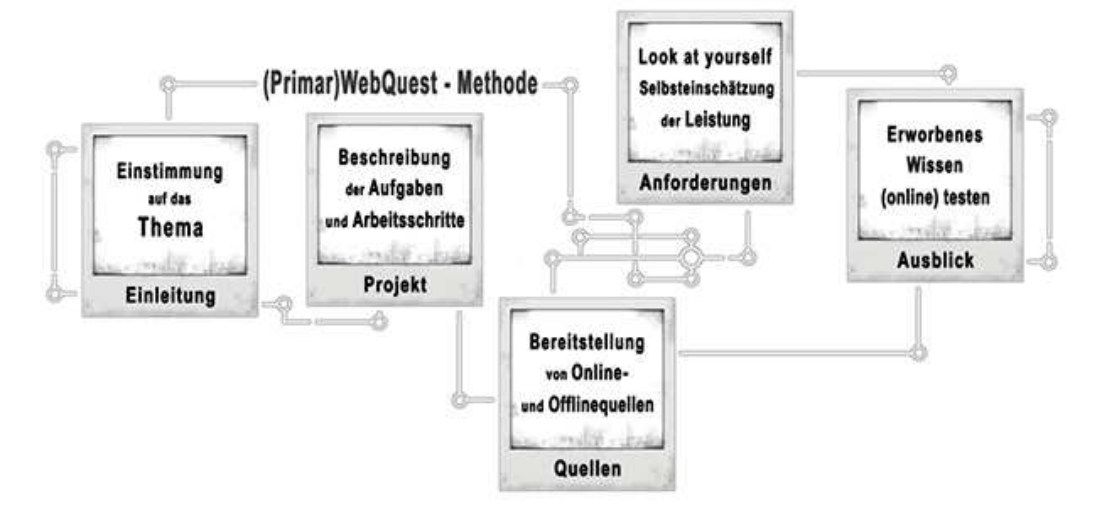

Abbildung 2. Die (Primar)WebQuest-Methode mit ihren fünf Phasen. Eigene Darstellung.

Die (Primar)WebQuest-Methode ist gezielt auf die Bedürfnisse der Grundschülerinnen und Grundschüler angepasst. Diese Methode ging im Rahmen des Projekts "Lehr@mt" am Institut für Didaktik der Mathematik der Universität Frankfurt aus der WebQuest-Methode hervor und teilt sich in die fünf Phasen 1) Einleitung, 2) Projekt, 3) Quellen, 4) Anforderungen und 5) Ausblick ein (Schreiber, 2019).

#### **Die (Primar)WebQuest-Methode und ihre fünf Phasen**

- **1) Einleitung.** Die Einleitung ist das didaktisch zentrale Element der (Primar)Web-Quest-Methode und stellt als ersten Schritt eine Einführung in die Thematik dar. Aufgabe der Einleitung ist es, die Aufmerksamkeit der Schülerinnen und Schüler auf sich zu ziehen, indem sie auf möglichst anschauliche und motivierende Art und Weise auf ein Problem oder eine Fragestellung mit Alltags- oder Praxisbezug aufmerksam macht, die Neugier der Schülerinnen und Schüler weckt und zum Nachfragen animiert. Dabei wird oft an das Vorwissen der Schülerinnen und Schüler angeknüpft und ihr Interesse gezielt geweckt. Die Einleitung ist zugleich auch die Startseite der (Primar)WebQuest-Methode und mit allen anderen Phasen verlinkt, so dass die Schülerinnen und Schüler problemlos zwischen den einzelnen Seiten wechseln können.
- **2) Projekt.** In diesem Bereich wird die Aufgabestellung in einigen Sätzen kurz vorgestellt. Anschließend werden die einzelnen Arbeitsschritte und zwar die Handhabung der bereitgestellten Materialien und Quellen, die Suche und Bearbeitung der Informationen, die Art der Zusammenarbeit und wie die Arbeitsergebnisse präsentiert werden sollen, beschrieben.
- **3) Quellen.** Je nach Thema können verschiedene Quellen genutzt werden. Das Internet stellt zwar die bevorzugte Quelle der (Primar)WebQuest-Methode dar, dennoch sollten auch andere Quellen wie zum Beispiel Bücher genutzt werden. Das Finden und Bereitstellen von geeigneten Quellen für Schülerinnen und Schüler ist dabei oft nicht einfach. Deshalb sollte immer darauf geachtet werden, dass die bereitgestellten Quellen an die Lernvoraussetzungen der Schülerinnen und Schüler angepasst sind. Es kann daher durchaus sinnvoll sein, authentische Quellen für Schülerinnen und Schüler zu modifizieren und diese erneut im World Wide Web zur Verfügung zu stellen.
- **4) Anforderungen.** Hier sehen die Schülerinnen und Schüler, welche Anforderungen an eine sehr gelungene Arbeit gestellt werden. Dazu befindet sich auf der Seite auch ein ausdruckbarer Reflexionsbogen, der es den Schülerinnen und Schülern ermöglicht, ihre Arbeit anhand der gestellten Anforderungen selbst kritisch einzuschätzen. Der ausgefüllte Reflexionsbogen dient den Lehrerinnen und Lehrern als Grundlage für ein abschließendes Kleingruppen-Gespräch.
- **5) Ausblick.** Dieser Bereich ist idealerweise inhaltlich mit der Einleitung verbunden. Die Schülerinnen und Schüler finden hier verschiedene Möglichkeiten, sich noch intensiver mit dem behandelten Thema der (Primar)WebQuest-Methode auseinanderzusetzen.

# **2.2.2 Praxisteil: Europa auf einen Klick – eine WebQuest-Expedition durch die Europäische Union**

Im praktischen Beispiel nutzten die Studierenden die auf der A-Learning Werkstatt integrierte Unterrichtseinheit "Europa auf einen Klick", um die (Primar)WebQuest-Methode aus der Sicht ihrer zukünftigen Schülerinnen und Schüler kennen zu lernen (vgl. A-Learning Werkstatt – Europa auf einen Klick – eine WebQuest-Expedition durch die Europäische Union).

**Hinführung zum Thema.** Um die Studierenden, genau wie die Schülerinnen und Schüler, auf das Thema "Europäische Union" einzustimmen, wurde ein zum Thema passender Film gezeigt (die simpleshow erklärt die Europäische Union).

**eU-WebQuest-Workshop & Gruppeneinteilung.** Im Anschluss fand ein eU-WebQuest-Einführungsworkshop statt. Hier erhielten die Studierenden eine genaue Anleitung zur Nutzung der Unterrichtseinheit "Europa auf einen Klick!" sowie eine gezielte Einführung in die praktische Arbeit mit den eU-WebQuests. Vor der eigentlichen Arbeit mit den einzelnen eU-WebQuests teilten sich die Studierenden in Kleingruppen ein.

**Arbeitsprozess.** Nachdem die Kleingruppen die Einleitung und die Aufgabenstellung ("Phase 1: Einleitung"), die Arbeitsschritte ("Phase 2: Projekt") und die Anforderungen ("Phase 4: Anforderung") durchgelesen hatten, recherchierten sie selbstständig in den ausgesuchten Internetquellen der einzelnen eU-WebQuests ("Phase 3: Quellen") und verfassten aus den Inhalten der Webseiten einen Sachtext und suchten aussagekräftige Abbildungen aus den Internetquellen heraus (vgl. dazu Abbildung 3).

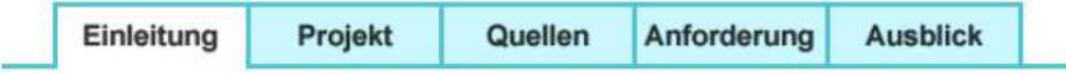

Abbildung 3. Die fünf Webseiten eines eU-WebQuests. Eigene Darstellung.

**Präsentieren und Evaluieren der Arbeitsergebnisse.** Anschließend gestalteten die einzelnen Gruppen mit ihren Texten und mit den Abbildungen jeweils eine digitale Abschlusspräsentation. Dabei sollten die Präsentationen ein Schaubild enthalten und die wichtigsten Inhalte zum Thema kurz und prägnant dargestellt sein. Kurz vor Abschluss der eU-WebQuests präsentierten die Studierenden in der jeweiligen Kleingruppe ihre Arbeitsergebnisse vor den anderen Gruppen und erhielten in der Feedbackrunde Verbesserungsvorschläge und konnten so auch gegebenenfalls notwendige Überarbeitungen oder Ergänzungen vornehmen.

Zum Abschluss der eU-WebQuests konnten die Studierenden ihren erarbeiteten Wissensstand mit bereitgestellten Links zu verschiedenen Arbeitsblättern, Multiple-Choice-Tests, Rätseln usw. ("Phase 5: Ausblick") noch einmal selbst überprüfen.

# **2.3 Themenblock 3: QR-Codes und die Instant-QR-Code-Methode in Theorie und Praxis**

Im dritten Themenblock wurden im theoretischen Teil folgende Fragestellungen mit den Studierenden behandelt: Was sind QR-Codes? Wie können diese im Unterricht eingesetzt werden? Was ist das Besondere an der Instant-QR-Code-Methode?

Im praktischen Teil lernten die Studierenden die Instant-QR-Code-Methode erneut anhand eines ausgewählten praktischen Unterrichtsbeispiels der A-Learning Werkstatt kennen. Verpflichtende Aufgabe der Studierenden im Rahmen des Basismoduls SU 1.2 ist es, wie auch schon bei den ersten beiden Themenblöcken, alle bei der Durchführung gesammelten Erfahrungen in ihrem semesterbegleitenden ePortfolio in Form eines Erfahrungsberichtes festzuhalten.

### **2.3.1 Theorieteil: QR-Codes und die Instant-QR-Code-Methode**

#### **Was sind QR-Codes?**

In Zeitschriften, auf Plakaten, auf Lebensmittelverpackungen und vor allem in der Werbung sind QR-Codes mittlerweile weit verbreitet. Ein QR-Code (Englisch für "Quick Response" bedeutet so viel wie "schnelle Antwort") ist eine Form der Verschlüsselung, um kürzere Textnachrichten, Bilder, Web-Adressen, Audio-Dateien aber auch Geo-Daten zu codieren. Ein Smartphone bzw. Tablet mit QR-Code Reader erkennt und entschlüsselt diese Informationen. Handelt es sich um eine Webadresse erfolgt die automatische Weiterleitung auf die entsprechende Webseite. Bei Geo-Daten wird ein beliebiger Ort direkt in Google Maps angezeigt. Über die Aktivierung der Routenfunktion von Google Maps kann man sich ähnlich wie bei einem Navigationssystem bequem und einfach leiten lassen.

Die Quick Response Codes übernehmen somit die Rolle der Hyperlinks aus dem Internet. Anstatt den Hyperlink mit der Maus anzuklicken, benutzen die Schülerinnen und Schüler ihr Smartphone oder Tablet, um den QR-Code zu scannen und gelangen mit nur einem Klick zu den gewünschten Informationen. Lästiges und fehleranfälliges Eintippen, sowie unnötiges und zeitaufwendiges Suchen im World Wide Web gehören somit der Vergangenheit an.

Mittlerweile verfügen alle aktuellen mobilen Endgeräte (Smartphones oder Tablets) über eine eingebaute Kamera und einen vorinstallierten QR-Code Reader, welcher das Auslesen von QR-Codes auf einfache Art und Weise ermöglicht. Für viele weitere mobile Endgeräte steht eine entsprechende Reader-Software kostenlos im Internet zum Download bereit.

## **Wie können QR-Codes im Unterricht eingesetzt werden?**

Da QR-Codes ähnlich wie eine Geheimschrift funktionieren, regt deren Einsatz die Fantasie an, vermittelt zusätzlich aber auch Informationen und motiviert die Schülerinnen und Schüler, neues Wissen abzurufen.

Weiterhin folgen QR-Codes dem Prinzip der Einfachheit, indem sie den Nutzerinnen und Nutzern lokal nicht verfügbares Wissen durch ein paar einfache Klicks zur Verfügung stellen. Es müssen also keine technischen Hürden überwunden werden, um in das Projekt einzusteigen, sodass der Aufforderungscharakter sehr hoch ist. Schülerinnen und Schüler sind an das Benutzen von Smartphone und Tablet gewöhnt und werden sich deshalb leicht mit dem für sie neuen Programm vertraut machen.

Linda Leung (2008, pp. 15–22) postuliert einen impliziten Lernprozess in jeder digitalen Erfahrung. Es darf also davon ausgegangen werden, dass durch die Benutzung der zur Verfügung gestellten Smartphones oder Tablets und dem Abrufen der QR-Codes bereits ein Lerneffekt stattfindet.

Deshalb war es naheliegend QR-Codes als eine Art moderne Geheimschrift im Unterricht einzusetzen. Dabei werden QR-Codes z.B. im Schulgebäude, im Schulgarten oder auch auf Unterrichtsblättern eingesetzt und die Schülerinnen und Schüler können mithilfe ihrer Smartphones und Tablets Zusatzinformationen abrufen.

Wie schon erwähnt sind die meisten Smartphones oder Tablets bereits mit einer eingebauten Kamera und auch mit dem entsprechenden QR-Code Reader ausgestattet. Ist dieses Programm jedoch noch nicht auf den Smartphones oder Tablets der Schülerinnen und Schüler vorhanden, müssen die Lehrerinnen und Lehrer beim Herunterladen und Installieren der kostenlosen Reader-Software behilflich sein. Um zeitaufwendige Vorbereitungsarbeiten zu vermeiden, empfiehlt sich der Einsatz von schuleigenen Smartphones oder Tablets, die für diese Art der modernen Informationsvermittlung bereits ausgerüstet sind.

Die Durchführung dieses Unterrichts der etwas anderen Art ist dann aber denkbar einfach. Um die Zusatzinformationen abrufen zu können, brauchen die Schülerinnen und Schüler nur den QR-Code Reader starten und ihr Smartphone oder Tablet auf den QR-Code richten. Dieser wird automatisch eingescannt und schon werden sie auf die entsprechende Webseite weitergeleitet. Dieser Vorgang wird in der nachfolgenden Abbildung 4 noch einmal verdeutlicht.

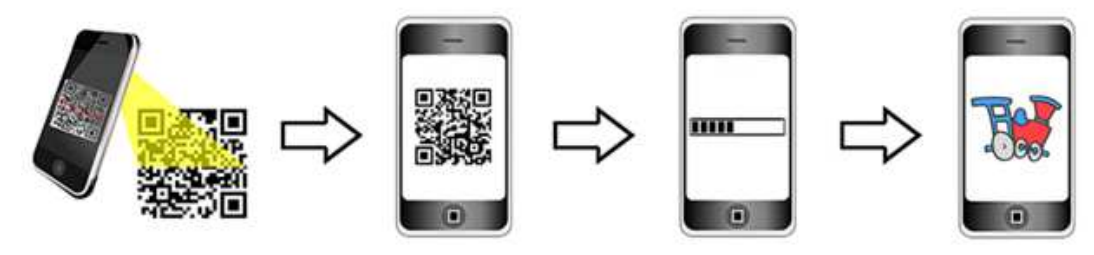

Abbildung 4. Einsatz von QR-Codes im Unterricht. Eigene Darstellung.

Dennoch gilt es zu berücksichtigen, dass nicht immer ein WLAN-Zugang vorhanden ist bzw. der Internetzugang in vielen Schulen meist ausschließlich über schuleigene Computerräume zur Verfügung steht. Auch schuleigene Tablets mit Internetzugang gehören noch immer nicht zur Standardausrüstung an Schulen. Ebenso darf man nicht davon ausgehen, dass jedes Kind über eine Internet-Flatrate und somit über unbegrenztes Datenvolumen verfügt.

## **Was ist das Besondere an der Instant-QR-Code-Methode?**

Da es für die beiden Autor\*innen aber ein wichtiges Anliegen war und ist, Unterrichtsprojekte frei verfügbar und vor allem zum Nulltarif zur Verfügung zu stellen, wurde die Instant-QR-Code-Methode entwickelt. Bei dieser Methode kommen sogenannte Text-QR-Codes zum Einsatz, d.h. es werden kurze Textnachrichten mit bis zu 300 Zeichen in jeder beliebigen Sprache als Text-QR-Code generiert. Innerhalb kürzester Zeit lassen sich auf diese Art und Weise Unterrichtseinheiten z.B. eine digitale Schnitzeljagd gestalten und das Beste daran: Für das Scannen dieser QR-Codes ist keine Internetverbindung erforderlich. Die entschlüsselte Textnachricht wird direkt auf dem Smartphone bzw. Tablet angezeigt.

# *Erstellung eines Text-QR-Codes Schritt für Schritt*

Zur Erstellung eines Text-QR-Codes (vgl. Abbildung 5) muss zunächst ein kostenloser QR-Code-Generator, im vorliegenden Fall QRcode-monkey (https://www.qrcode-monkey.com/de) aufgerufen werden. Die beiden Autor\*innen haben sich für diesen QR-Code-Generator entschieden, da hier zahlreiche QR-Code-Gestaltungsmöglichkeiten wie Farbauswahl, Logo einbinden etc. zur Verfügung stehen. Im nächsten Schritt wird in der

Menüleiste die Kategorie "Text" ausgewählt und in der Eingabemaske der gewünschte Text eingegeben. Durch die vielen Gestaltungsmöglichleiten dieses QR-Code-Generators lässt sich ein Logo hinzufügen sowie die Farbe und das Design des QR-Codes anpassen. Wenn Gestaltung und Text des QR-Codes zufriedenstellend erledigt sind, kann noch die Auflösung in Pixeln ausgewählt werden. Je mehr Textinformationen enthalten sind, desto größer sollte der QR-Code sein (Pixel-Größe). Um eine Vorschau anzuzeigen, wählt man den Button "QR-Code erstellen". Über den Button "PNG Download" wird der fertige QR-Code heruntergeladen.

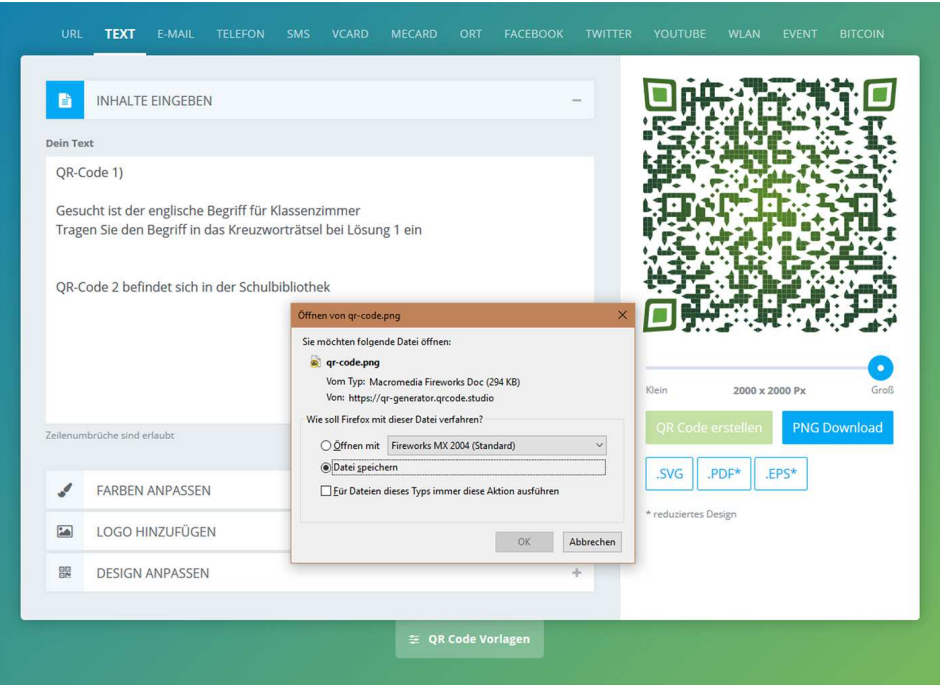

Abbildung 5. Erstellung eines Text-QR-Codes Schritt für Schritt. Eigene Darstellung.

Dieser steht nun zur weiteren Verarbeitung z.B. zum Einbinden auf einem Arbeitsblatt zur Verfügung (vgl. Abbildung 6).

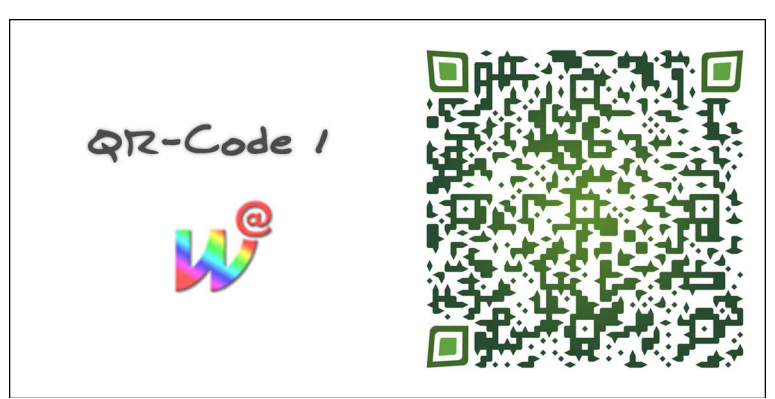

Abbildung 6. Beispiel für einen Text-QR-Code. Eigene Darstellung.

Um den ersten Einstieg zur Erstellung einer digitalen Schnitzeljagd mit der Instant-QR-Code-Methode zu erleichtern, steht auf der A-Learning Werkstatt über die Unterrichtseinheit "Digitale Schnitzeljagd - Mit QR-Codes und Tablets nach Hinweisen suchen und Wissensrätsel knacken" eine exemplarische Mini-Schnitzeljagd mit acht Stationen komplett mit allen Inhalten als Vorlage frei zur Verfügung und kann ohne Einschränkungen an die individuellen Bedürfnisse der jeweiligen Bildungseinrichtung angepasst werden. Vor allem zukünftige Lehrerinnen und Lehrer erhalten hierdurch die Möglichkeit, auf einfache Art und Weise und mit geringem zeitlichen Arbeitsaufwand verschiedenste Unterrichtsfächer wie Deutsch, Mathematik, Englisch, Latein, Geschichte, Geographie etc. medial aufzubereiten bzw. zu ergänzen.

Mit den unter der Unterrichtseinheit "Digitale Schnitzeljagd - Mit QR-Codes und Tablets nach Hinweisen suchen und Wissensrätsel knacken" zur Verfügung gestellten Schritt-für-Schritt-Anleitungen können Lehrerinnen und Lehrer ihren Unterricht mit kleineren oder auch größeren Schnitzeljagden medial bereichern (vgl. A-Learning Werkstatt – Digitale Schnitzeljagd - Mit QR-Codes und Tablets nach Hinweisen suchen und Wissensrätsel knacken).

# **2.3.2 Praxis: Digitale Schnitzeljagd - Mit QR-Codes und Tablets nach Hinweisen suchen und Wissensrätsel knacken**

Im praktischen Beispiel nutzten die Studierenden die auf der A-Learning Werkstatt integrierte Unterrichtseinheit "Digitale Schnitzeljagd - Mit QR-Codes und Tablets nach Hinweisen suchen und Wissensrätsel knacken", um die Instant-QR-Code-Methode aus der Sicht ihrer zukünftigen Schülerinnen und Schüler kennen zu lernen (vgl. A-Learning Werkstatt – Digitale Schnitzeljagd - Mit QR-Codes und Tablets nach Hinweisen suchen und Wissensrätsel knacken).

Die Unterrichtseinheit "Digitale Schnitzeljagd - Mit QR-Codes und Tablets nach Hinweisen suchen und Wissensrätsel knacken" wurde direkt an einer Grundschule durchgeführt.

Bevor die digitale Schnitzeljagd mit acht Stationen beginnen konnte, wurde an die Studierenden ein A4-Blatt mit einem Kreuzworträtsel ausgeteilt (vgl. Abbildung 7).

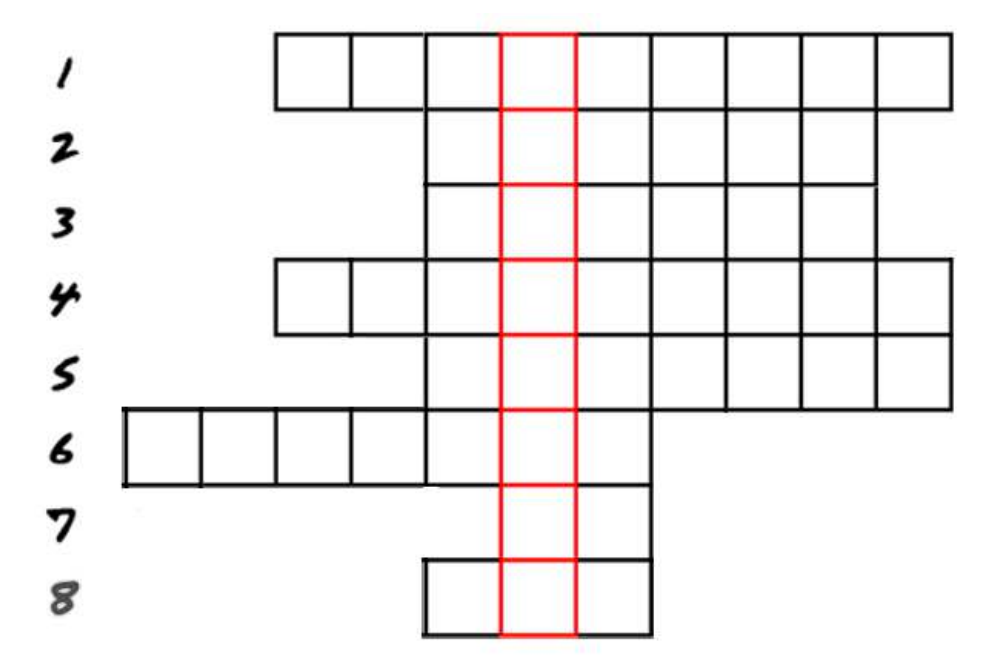

Abbildung 7. Das Kreuzworträtsel mit gesuchtem Lösungswort. Eigene Darstellung.

Das gesuchte Lösungswort erhielten die Studierenden, indem sie die Wissensrätsel, die sich hinter den acht Text-QR-Codes verbergen, lösten und in das Kreuzworträtsel eintrugen. Die zum Lösen des Rätsels notwendigen Text-QR-Codes wurden im Schulgebäude und zwar in der Schulbibliothek, in der Schul-Aula, im Turnsaal, in der Schulgarderobe, im Schulgarten, beim Schulbuffet und im Sekretariat angebracht. Dabei waren die QR-Codes, wie auch beim Einsatz mit den Schülerinnen und Schülern, präsent und offensichtlich platziert. Zum Abrufen der Textinformationen nutzten die Studierenden den QR-Code-Reader auf ihrem Smartphone. Mit diesem konnten sie den gefundenen QR-Code scannen und die Text-Nachricht entschlüsseln. Dieser Vorgang wird in der nachfolgenden Abbildung 8 noch einmal verdeutlicht.

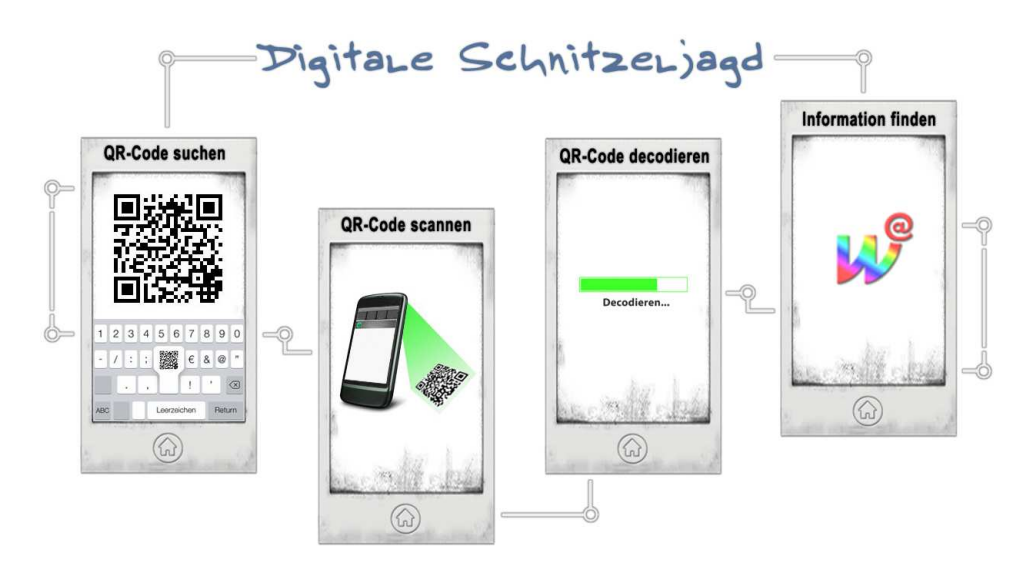

Abbildung 8. Den Text-QR-Code scannen und entschlüsseln. Eigene Darstellung.

# **3. Rückblick und Ausblick**

In der letzten SU 1.2-Seminarsitzung waren die Studierenden aufgefordert, ihre durch das Schulungsprogramm gesammelten Erfahrungen in einer abschließenden Diskussionsrunde untereinander aber auch mit der Dozentin auszutauschen und konstruktives Feedback zum Schulungsprogramm zu geben. Außerdem wurden die Studierenden gebeten, auch darauf einzugehen, welche Lernprozesse das "Schlüpfen" in die Schüler\*innen-Rolle und damit das Selbst-Ausprobieren in dieser Rolle bei ihnen bewirkt haben und welche Einsichten sie dadurch gewonnen haben?

Dazu sollten sich die Studierenden Antworten auf folgende Leitfragen überlegen:

- **Fragenblock 1:** Können Sie sich vorstellen, die ePortfolio-Methode, die (Primar)WebQuest-Methode oder die Instant-QR-Code-Methode selbst im Praktikum bei der Unterrichtsgestaltung einzusetzen? Warum? Warum nicht?
- **Fragenblock 2:** Welche Unterstützung würden Sie sich wünschen bzw. würden Sie benötigen, um die kennengelernten digitalen Methoden im Praktikum bei der Unterrichtsgestaltung einzusetzen?
- **Fragenblock 3:** Welche Lernprozesse hat der Rollentausch mit Ihren Schüler\*innen bei Ihnen persönlich ausgelöst und welche Einsichten haben Sie dadurch gewinnen können? Bewerten Sie das Selbst-Ausprobieren als für Sie lohnend? Warum? Warum nicht?

Bei der Beantwortung der Fragen zum ersten Fragenblock waren sich die Studierenden darüber einig, dass sie sich sehr gut vorstellen könnten, die kennengelernten digitalen Methoden sowohl bei anstehenden Praktika aber auch zukünftig als Lehrerinnen und Lehrer im Unterricht aktiv einzusetzen. Gerade die praktische Nutzung der verschiedenen Methoden im Basismodul SU 1.2 hat, so die Studierenden, einen guten Überblick darüber gegeben, welche Anforderungen im Bereich digitaler Medien auf sie zukommen werden, aber auch welches Potenzial diese digitalen Methoden für den Unterricht mit sich bringen.

Auch beim zweiten Fragenblock bezüglich der gewünschten bzw. notwendigen Unterstützung fielen die Antworten der Studierenden in den einzelnen SU 1.2-Basismodulen ähnlich aus. Hier merkten die Studierenden an, dass sie sich insbesondere zu Beginn der Nutzung professionelle Unterstützung beispielsweise in Form von schulinternen Fortbildungen (SCHILFs) und Workshops mit externen Expertinnen und Experten wünschen würden.

Bei der Beantwortung der Fragen zum dritten Fragenblock erfolgte ebenfalls durchgehend positives Feedback durch die Studierenden. Gerade der Rollentausch habe, so die Studierenden, einen sehr guten Einblick gegeben, mit welchen Herausforderungen ihre Schüler\*innen durch den Einsatz digitaler Medien im Unterricht konfrontiert werden und welche Schwierigkeiten und Probleme dabei auftreten können. Die Studierenden merkten hierbei an, dass es für sie zwar eine sehr gute Erfahrung war, zu sehen, welche Schwierigkeiten und Probleme auftreten. Um aber für die Herausforderungen als zukünftige Lehrkraft gerüstet zu sein, würden sie sich gerade zu Beginn unterstützende IT-

Expert\*innen wünschen, die ihnen beim Einsatz der digitalen Medien im Unterricht zur Verfügung stehen bzw. bei den Unterrichtseinheiten im Klassenzimmer vor Ort sind.

Basierend auf den Ergebnissen aus den gemeinsamen Diskussionsrunden sowie aufgrund des positiven Feedbacks bei der Nutzung der webbasierten Lernumgebung "A-Learning Werkstatt" als studienbegleitendes Angebot im SU 1.2 Basismodul durch die Lehramtsstudierenden entstand die Idee, das Schulungsprogramm nicht nur im Rahmen des Basismoduls einzusetzen, sondern auch für schulinterne Fortbildungen, sogenannte SCHILFs, sowie für verschiedenste Workshops und Vorträge beispielsweise für Lehramtsanwärterinnen und Lehramtsanwärter während des Schul-/Praktikumsjahres anzupassen und einzusetzen.

Das Schulungsprogramm wurde beginnend mit dem Jahr 2017 und wird gegenwärtig an verschiedenen Grund- und Mittelschulen in Bayern wie z.B. an der Joseph-von-Eichendorff-Schule, an der St.-Georg-Schule in Bad Aibling oder der Hans-Carossa-Grundschule Passau-Heining sowie in Workshops und Vorträgen für Lehramtsanwärter\*innen an der Universität Passau eingesetzt, angepasst und weiterentwickelt.

## **Literaturverzeichnis**

- Boehme, G. (2001). Eine vierte Kulturtechnik? Über Bildungspolitik in der Wissensgesellschaft.
- Endres, W., Wiedenhorn, T., & Engel, A. (2008). Das Portfolio in der Unterrichtspraxis: Präsentations-, Lernweg- und Bewerbungsportfolio. Weinheim, Basel: Beltz.
- Hauf-Tulodziecki, A., Wilholt-Keßling, C., & Endeward, D. (2010). Leitfaden Portfolio: Medienkompetenz.
- Hilzensauer, W., & Hornung-Prähauser, V. (2006). ePortfolio: Methode und Werkzeug für kompetenzbasiertes Lernen [PDF-Dokument]. Online verfügbar unter URL https://docplayer.org/16445308-Eportfolio-methode-und-werkzeug-fuerkompetenzbasiertes-lernen.html [21.12.2019]
- Hornung-Prähauser, V., Geser, G., Hilzensauer, W., Schaffert, S., Luckmann, M., & Wieden-Bischof, D. (2007). Didaktische, organisatorische und technologische Grundlagen von E-Portfolios und Analyse internationaler Beispiele und Erfahrungen mit E-Portfolio-Implementierungen an Hochschulen: Studie der Salzburg Research Forschungsgesellschaft.
- Kugler, R. (2011). E-Portfolio: Die digitale Sammelmappe.
- Kultusministerkonferenz. (2012). Medienbildung in der Schule. Beschluss der Kultusminis-terkonferenz vom 8. März 2012.
- Leung, Linda (2008) Users as Learners: Rethinking Digital Experiences as Inherently Educational. In: Leung, Linda (ed.): Digital Experience Design: Ideas, Industries, Interaction. Chicago 2008, pp. 15-22.
- Moser, H. (2008). Abenteuer Internet: Lernen mit WebQuests. Hohengehren, Deutschland: Schneider Verlag.
- Rachbauer, T. (2013). Das E-Portfolio im Bildungskontext: Anforderungen, Potenziale, Grenzen und Gefahren beim E-Portfolioeinsatz. Hamburg: Diplomica Verlag.
- Rachbauer, T. (2019). E-Portfolios als Instrument für Selbstreflexionsprozesse in der Lehrerinnen- und Lehrerbildung. Eine empirische Untersuchung zur Implementierung von E-Portfolios in der universitären Lehrerinnen- und Lehrerbildung. Reihe: Pädagogische Professionalisierung und Schule. Praxis-Forschung. Berlin, Münster, Wien, Zürich, London: LIT Verlag.
- Scheibel, M. (2010). E-Portfolio Anwendungen und Tools.
- Schönknecht, G., Hartinger, A., & Grittner, F. (2009). Sachunterricht. In H. Bartnitzky, H. Brügelmann, F. Heinzel, G. Schönknecht, A. Speck-Hamdan, & U. Hecker (Hrsg.), Kursbuch Grundschule (S. 598–651). Frankfurt, M: Grundschulverband.
- Schreiber, C. (2019). Die PrimarWebQuest-Methode. Online verfügbar unter URL: https://www.inst.uni-giessen.de/idm/primarwebquest/ [07.12.2019]
- Stangl, W. (2008). Portfolio: Was ist ein Portfolio? Online verfügbar unter URL http://arbeitsblaetter.stangl-taller.at/PRAESENTATION/portfolio.shtml [06.12.2019]

# **Abbildungsverzeichnis**

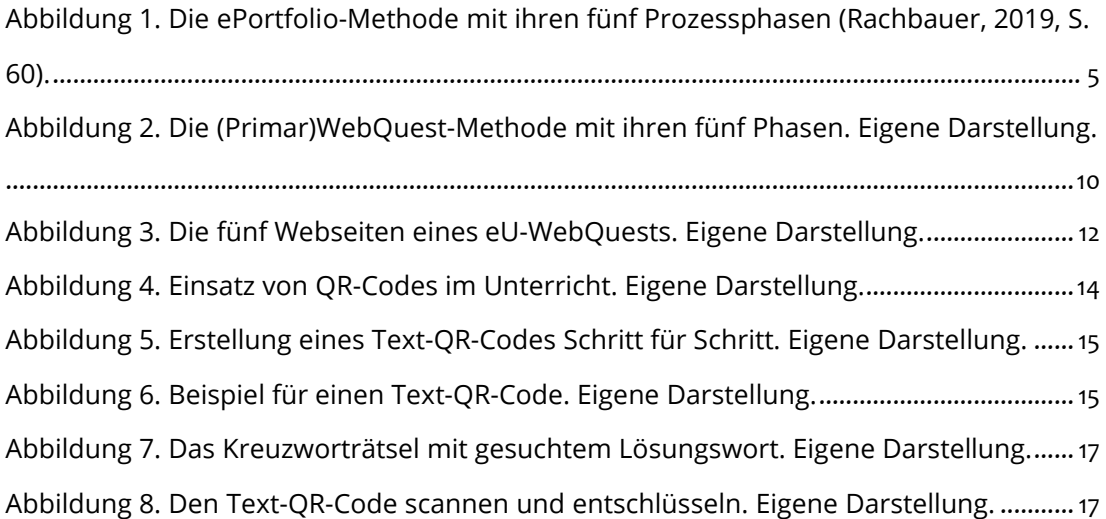

# **Autoren**

![](_page_20_Picture_3.jpeg)

Manfred Rachbauer

E-Mail: manfred.rachbauer@pendular.net

Manfred Rachbauer ist Grafikdesigner, freier Journalist und Archivar. Er ist für die Entwicklung museumspädagogischer Angebote zuständig und hat in diesem Rahmen einen QR-Code-Workshop für Schülerinnen und Schüler zum Thema Ritter entwickelt.

![](_page_20_Picture_7.jpeg)

Dr. Tamara Rachbauer, MA, BSc E-Mail: tamara.rachbauer@uni-passau.de

Dr. Tamara Rachbauer ist Bildungswissenschaftlerin (MA) und Medieninformatikerin (BSc). Sie arbeitet als wissenschaftliche Mitarbeiterin am Lehrstuhl für Pädagogik der Primarstufe mit dem Schwerpunkt Diversitätsforschung an der Universität Passau. Tamara Rachbauer hat zum Thema ePortfolios in der Aus- und Weiterbildung von Lehrerinnen und Lehrern promoviert und arbeitet darüber hinaus als Moodle- und ILIAS-Kurs-Entwicklerin, E-Learning-Beraterin und Trainerin für Schulen und Hochschulen.